# **EEM-350-D-MCB**

### **Dispositif de mesure de l'énergie certifié selon la directive MID**

Fiche technique

© PHOENIX CONTACT 106342\_fr\_02 2017-11-27

# <span id="page-0-0"></span>**1 Description**

L'appareil est un compteur d'énergie triphasé pour les systèmes jusqu'à 460 V avec une configuration de levier de commande intégré et un écran LCD. Il permet de mesurer la puissance active et la puissance réactive et est particulièrement adapté à la comptabilité analytique des centres de coût.

Les trois entrées numériques permettent de sélectionner les tarifs ou de connecter d'autres appareils de mesure.

L'appareil est certifié selon la directive MID (Measuring Instruments Directive) concernant les compteurs d'énergie active (voir la conformité MID). Il peut être utilisé conformément aux dispositions légales s'appliquant à la métrologie. Selon MID, seul le compteur total d'énergie positive est certifié.

L'appareil est équipé d'une interface RS-485 pour la connexion à un automate maître.

#### **Caractéristiques**

- Mesure directe jusqu'à 65 A
- Certifié directive MID module B + D
- Alimenté à partir du circuit de mesure
- Moyenne des puissances
- Trois entrées TOR pour 4 tarifs au maximum, synchronisation du calcul de valeur moyenne ou intégration d'autres capteurs
- Interface RS-485 (MODBUS/JBUS) pour raccordement à un automate
- Classe 1 (kWh) selon EN 62053-21
- Classe B (kWh) selon EN 50470-3

 $\mathbf{i}$ 

Assurez-vous de toujours travailler avec la documentation actuelle. Elle peut être téléchargée sur internet à l'adresse suivante: [phoenixcontact.net/products](http://phoenixcontact.net/products) au niveau de l'article.

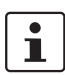

Ce document concerne les produits répertoriés au chapitre « Données de commande ».

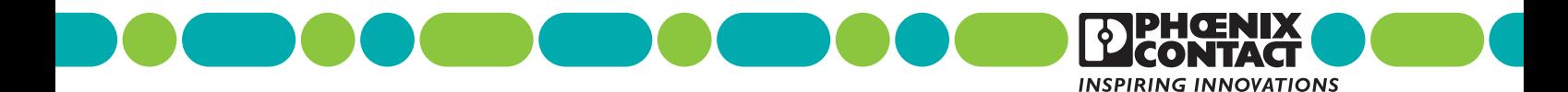

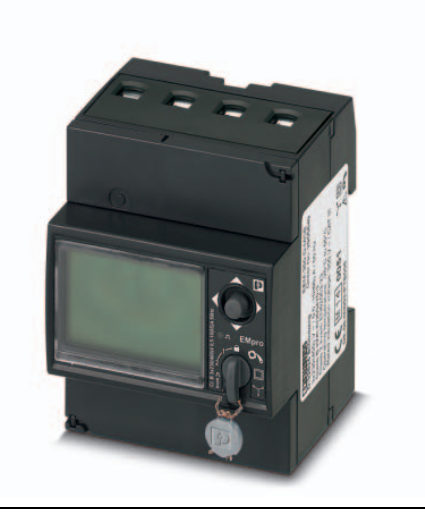

<span id="page-1-0"></span>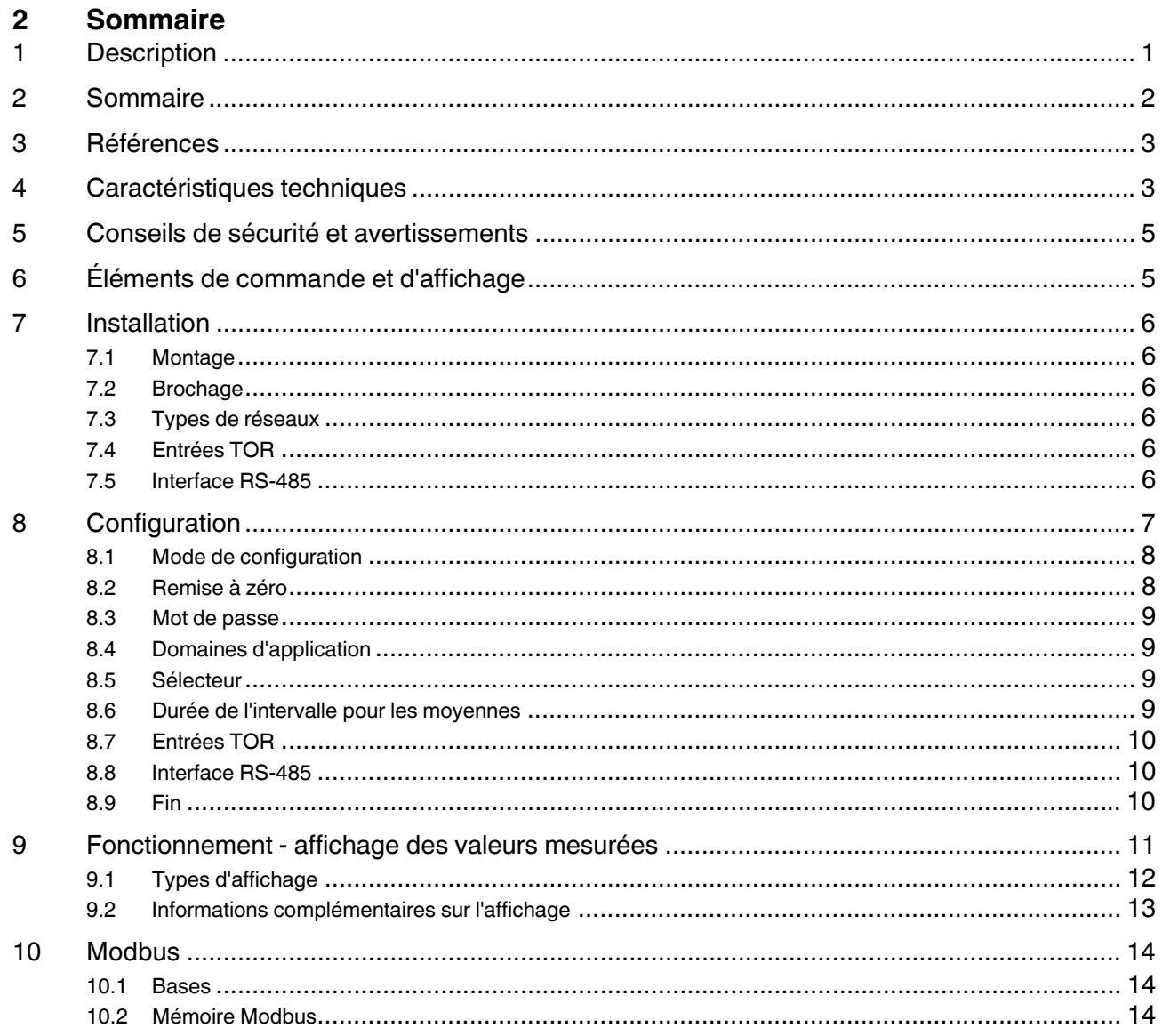

# <span id="page-2-0"></span>**3 Références**

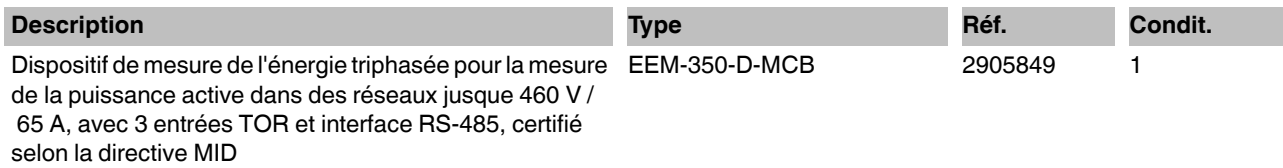

# <span id="page-2-1"></span>**4 Caractéristiques techniques**

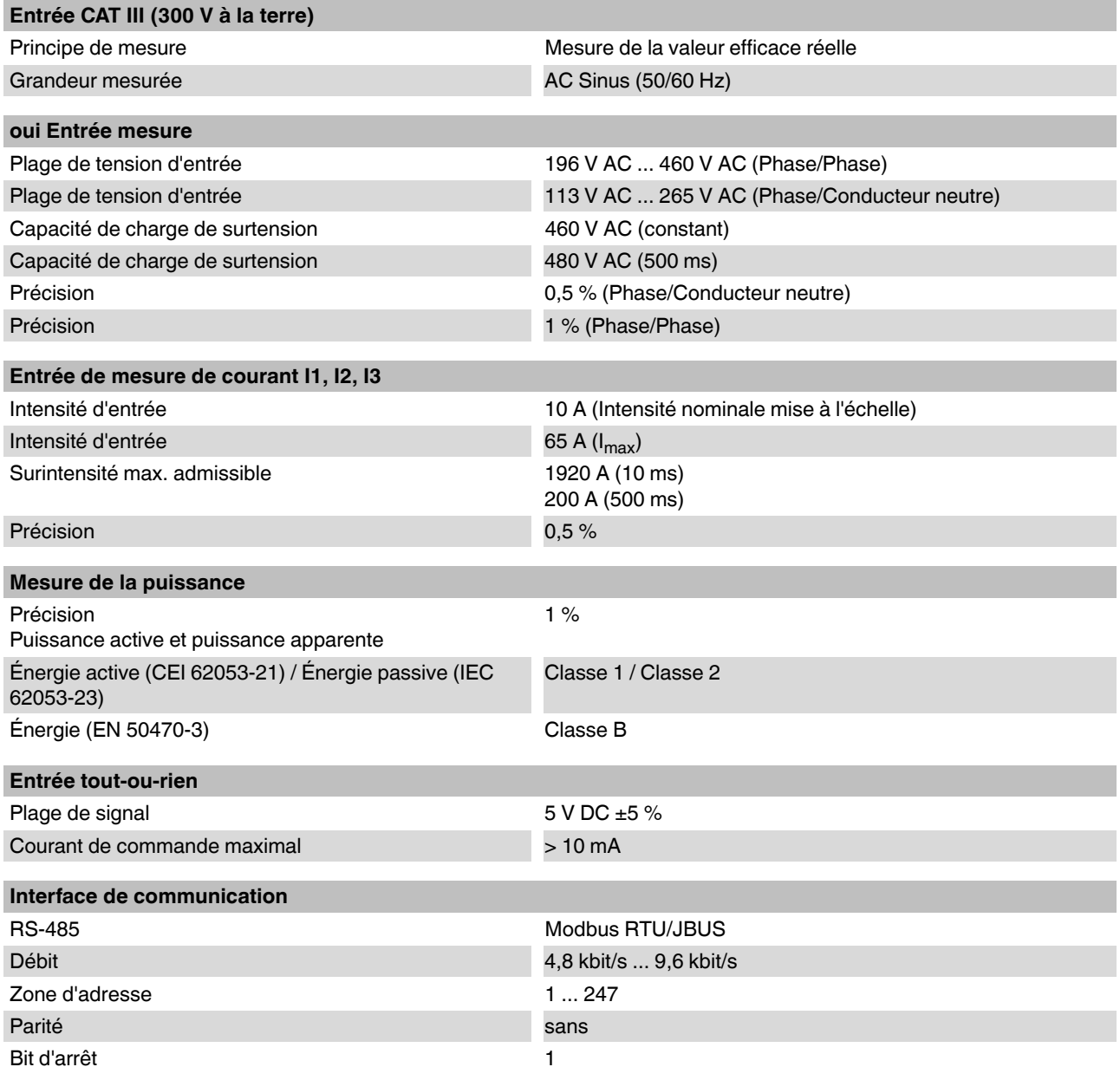

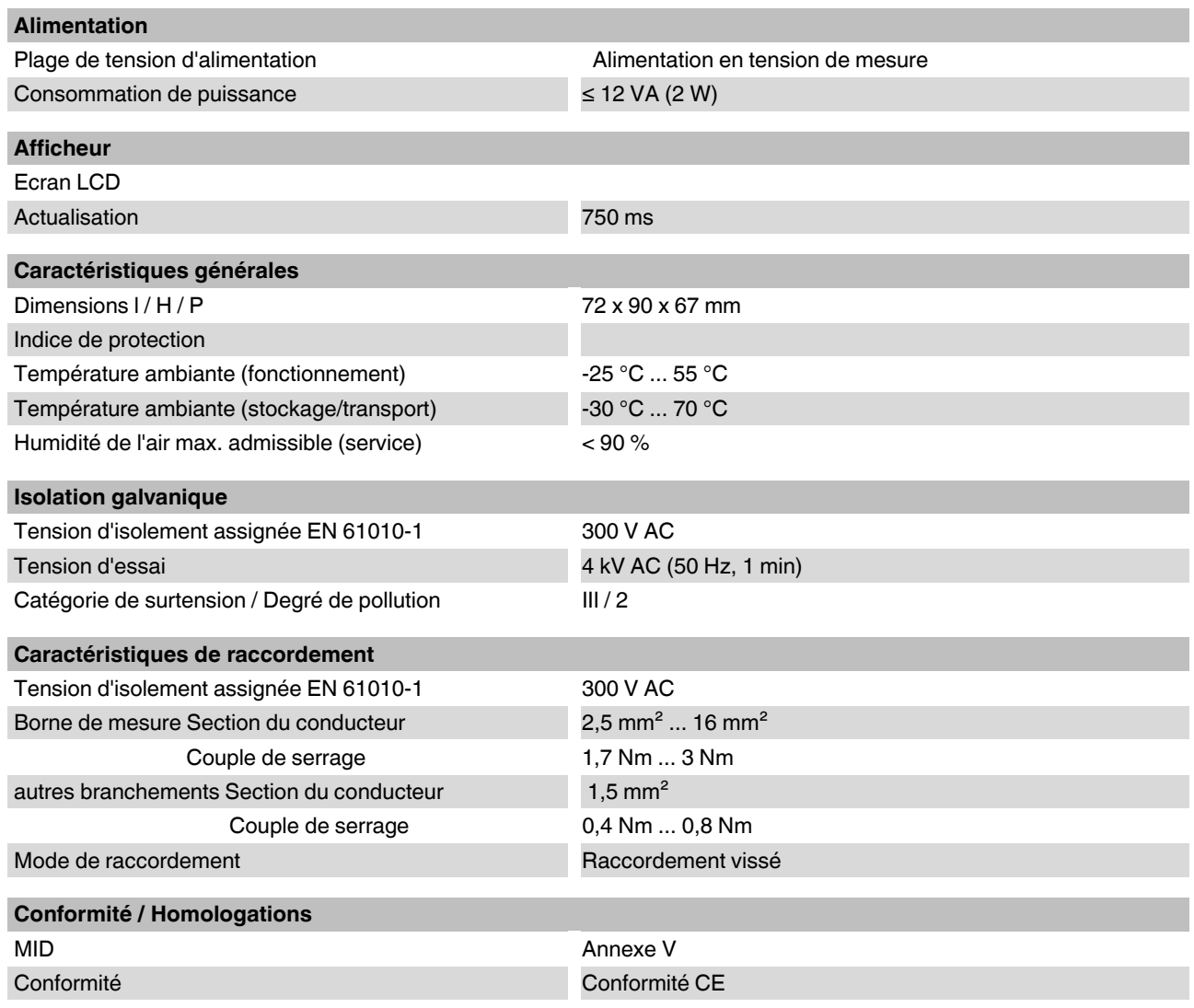

# <span id="page-4-0"></span>**5 Conseils de sécurité et avertissements**

- **•** L'installation, l'utilisation et la maintenance doivent être confiées à un personnel spécialisé dûment qualifié en électrotechnique. Respecter les instructions d'installation. Lors de l'exécution et de l'exploitation, respecter les dispositions et normes de sécurité en vigueur (ainsi que les normes de sécurité nationales) de même que les règles généralement reconnues relatives à la technique.
- **•** Utilisez un voltmètre adéquat pour vous assurer qu'aucune tension n'est appliquée.
- **•** Remettez tous les dispositifs, portes et flasques en place avant de remettre l'appareil en marche.
- **•** Le montage de l'appareil doit être réalisé conformément aux instructions contenues dans le manuel d'utilisation. Toute intervention sur les circuits électriques internes de l'appareil est interdite.
- **•** L'appareil de mesure ne requiert aucun entretien. Seul le fabricant a le droit de réparer l'appareil.
- **•** Nettoyez l'appareil avec un tissu humide adapté. Ne pas utiliser de produits abrasifs ou de solvants. Arrêtez l'appareil avant de le nettoyer.
- **•** Assurez-vous que toutes les bornes de raccordement sont correctement connectés pour éviter d'endommager l'appareil.
- **•** Respectez les tensions de crête maximales admissibles (460 V AC phase/phase ou 265 V AC phase/ conducteur neutre) et la fréquence du réseau (50/ 60 Hz).

# <span id="page-4-1"></span>**6 Éléments de commande et d'affichage**

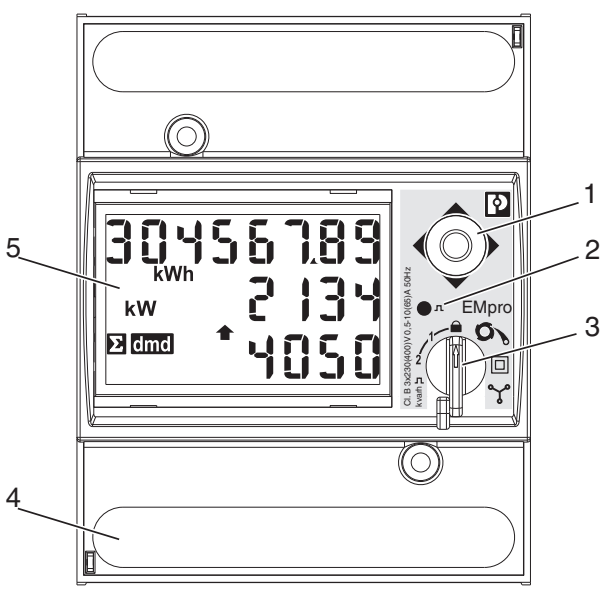

Fig. 1 Éléments de commande et d'affichage

- **1** Levier de commande pour sélectionner les paramètres de configuration et afficher les mesures
- **2** LED rouge, clignote proportionnellement à l'énergie mesurée
- **3** Levier de commutation en position CADENAS (mode de fonctionnement MID)
- **4** Bornier à vis pour la connexion des câbles d'appareil
- **5** Ecran LCD avec affichage alphanumérique des paramètres de configuration et de toutes les mesures

# <span id="page-5-0"></span>**7 Installation**

### <span id="page-5-1"></span>**7.1 Montage**

L'appareil est encliqueté sur un profilé dans l'armoire électrique. Emplacement de montage au choix mais conditionné par la lisibilité de l'écran LCD.

Une fois l'installation réalisée, vous pouvez sceller les couvercles supérieurs et inférieurs du dispositif de mesure pour les raccordements.

#### <span id="page-5-2"></span>**7.2 Brochage**

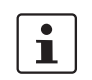

Il doit toujours y avoir un conducteur neutre. Il doit y avoir au moins une phase.

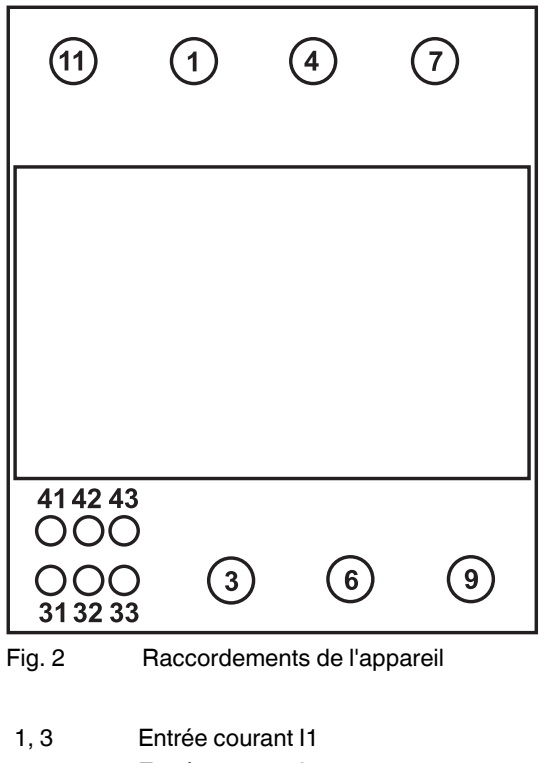

- 4, 6 Entrée courant I2
- 7, 9 Entrée courant I3
- 11 Conducteur neutre
- 31, 32, 33 Entrées TOR IN1, IN2, IN3
- 41, 42, 43 Interface de communication RS-485 (Modbus/ JBUS)

#### <span id="page-5-3"></span>**7.3 Types de réseaux**

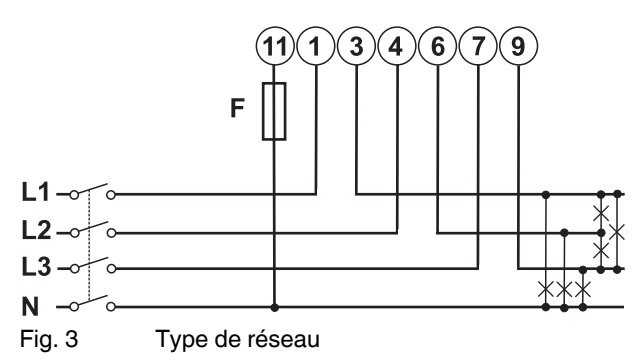

L'appareil est connecté au type de réseau 3P.n (réseau triphasé avec des charges symétriques ou asymétriques, 4 conducteurs) certifié selon la directive MID.

### <span id="page-5-4"></span>**7.4 Entrées TOR**

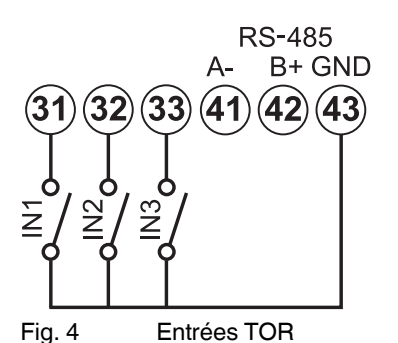

<span id="page-5-5"></span>

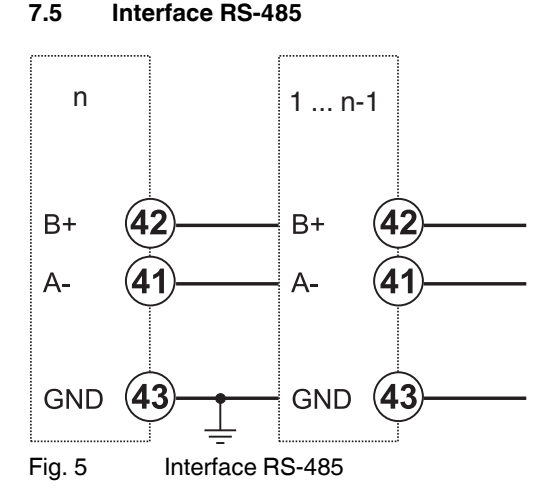

# <span id="page-6-0"></span>**8 Configuration**

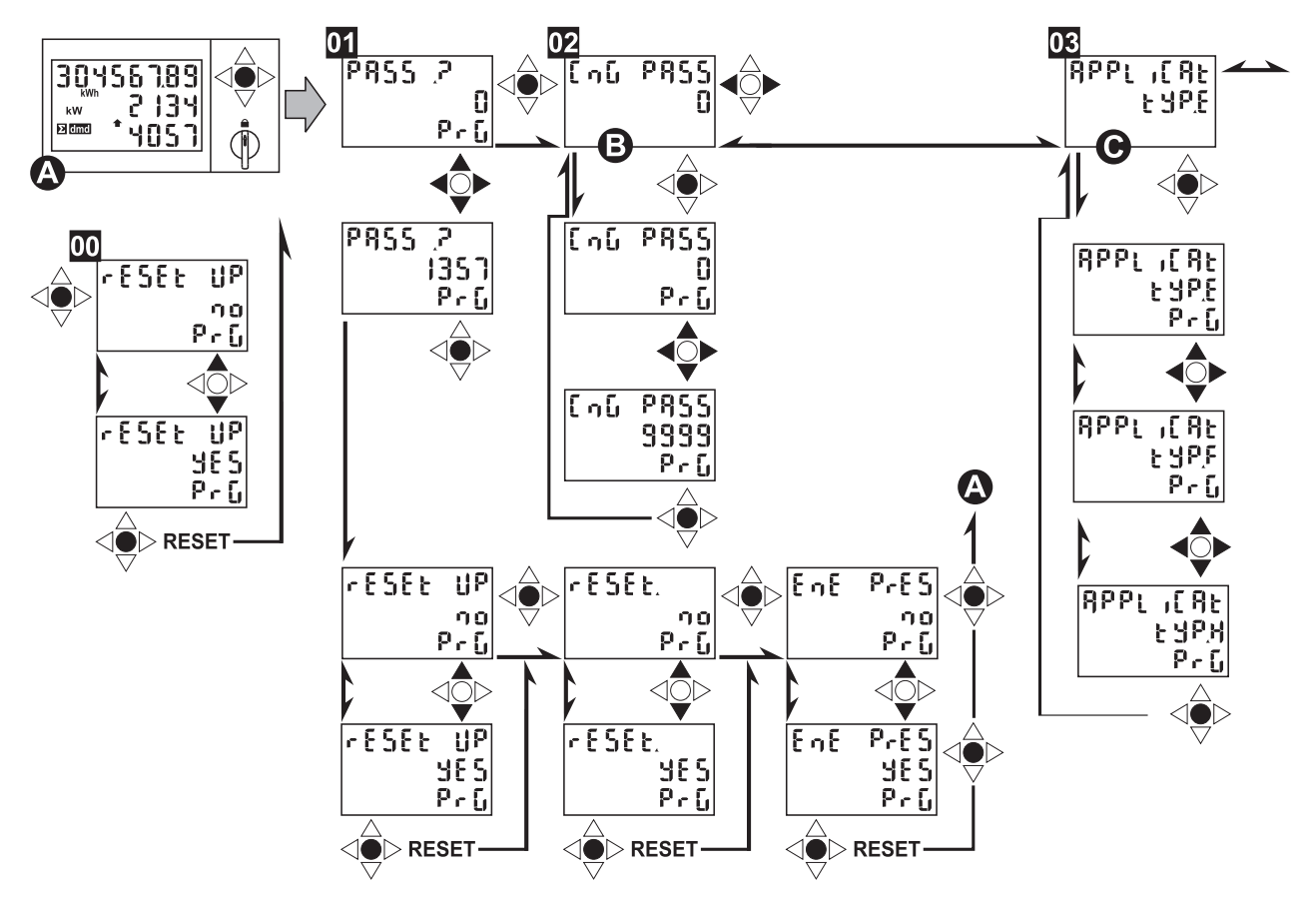

Fig. 6 Configuration

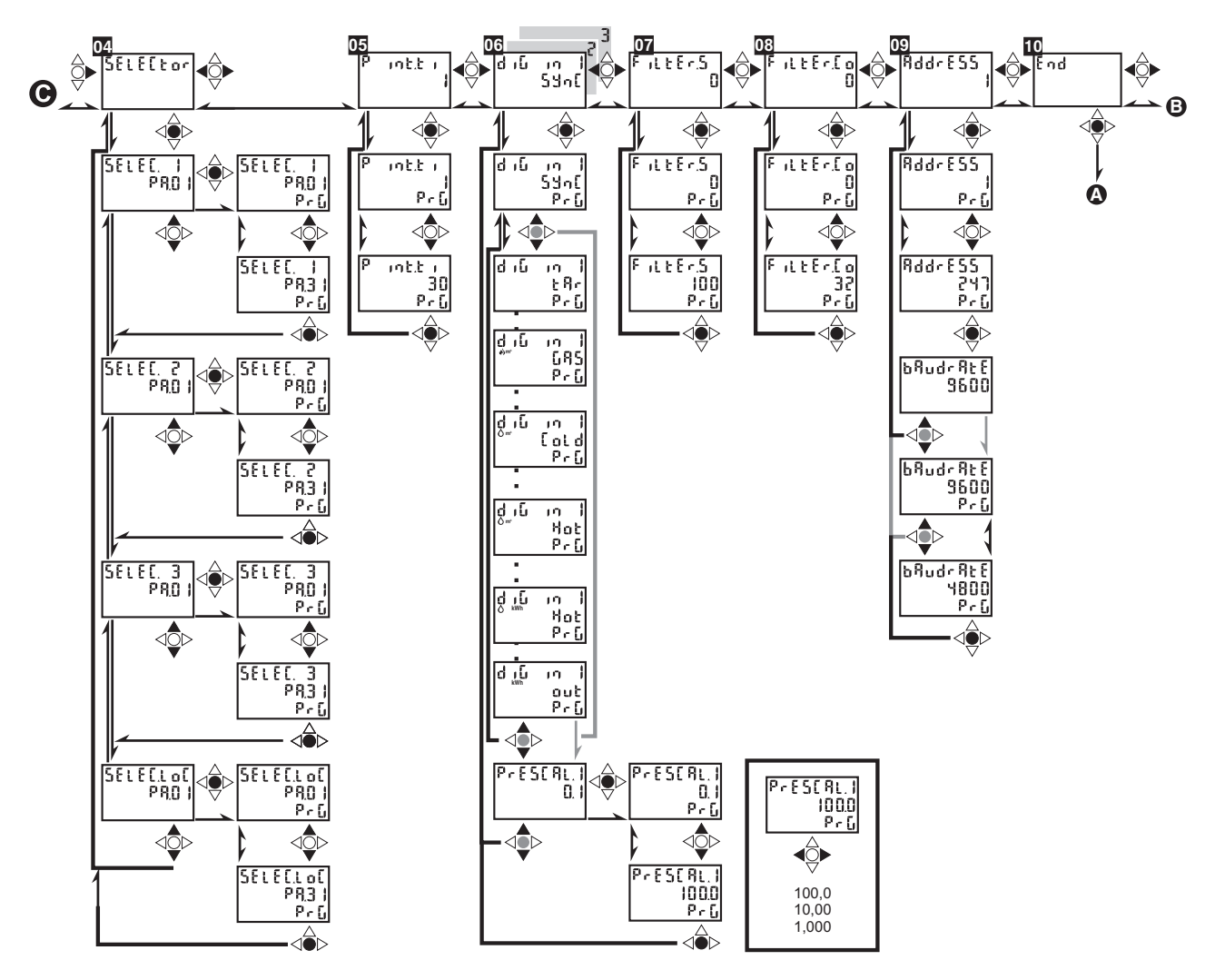

#### Fig. 7 Configuration

#### <span id="page-7-0"></span>**8.1 Mode de configuration**

Appuyez sur le levier de commande pendant au moins 3 secondes pour entrer dans le mode de configuration.

Si le sélecteur est en position [Cadenas], vous ne pouvez accéder qu'à certains menus de configuration.

En mode de configuration toutes les fonctions de mesure et de contrôle sont inactives.

#### **00**

Vous pouvez remettre à zéro les valeurs « W dmd max » et « VA dmd max » avec le paramètre E de APPLiCAt et en plaçant le sélecteur sur [Fermé].

#### <span id="page-7-1"></span>**8.2 Remise à zéro**

#### **01**

Accédez au menu principal en tapant « 0 ».

Accédez au menu « Remise à zéro » en entrant « 1357 ». Vous pouvez remettre à zéro les valeurs suivantes.

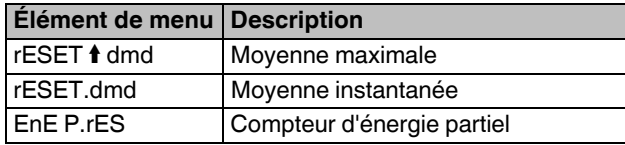

#### <span id="page-8-0"></span>**8.3 Mot de passe**

#### **02**

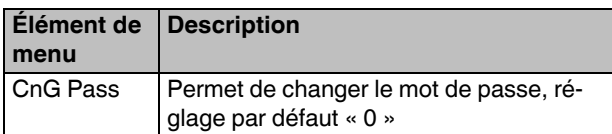

#### <span id="page-8-1"></span>**8.4 Domaines d'application**

#### **03**

Vous trouverez une présentation des types d'affichage disponibles au paragraphe « Fonctionnement : affichage des valeurs mesurées ».

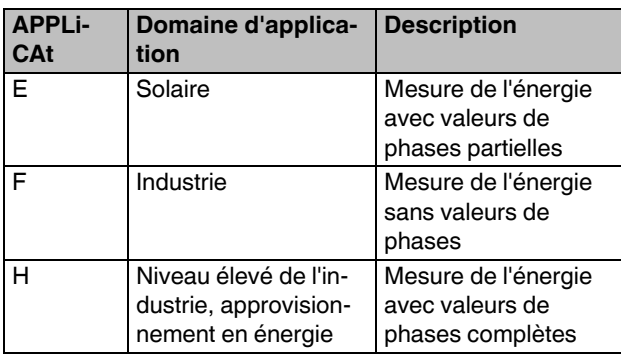

#### <span id="page-8-2"></span>**8.5 Sélecteur**

#### **04**

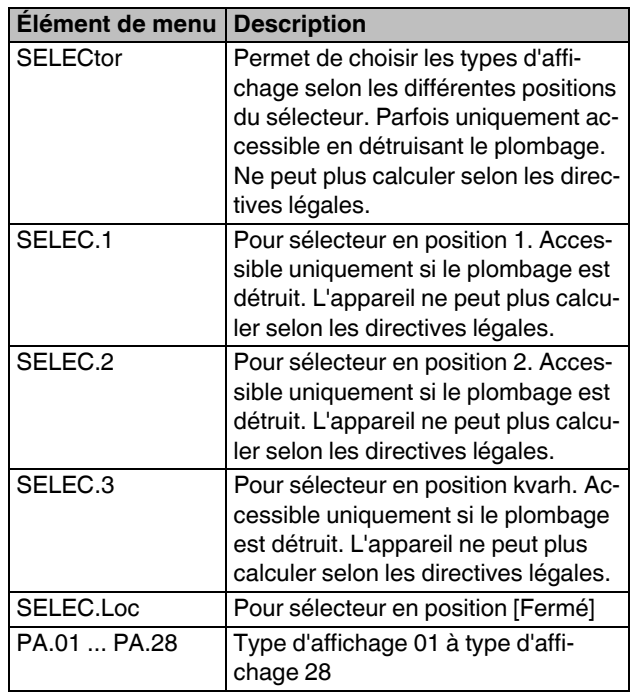

#### <span id="page-8-3"></span>**8.6 Durée de l'intervalle pour les moyennes**

#### **05**

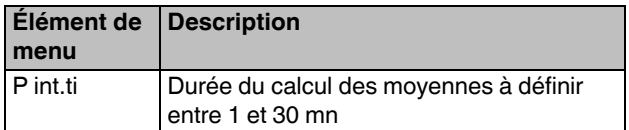

#### <span id="page-9-0"></span>**8.7 Entrées TOR**

**06**

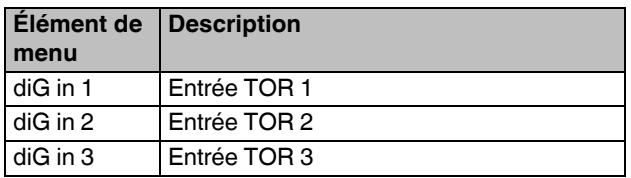

Vous pouvez sélectionner différents modes de fonctionnement.

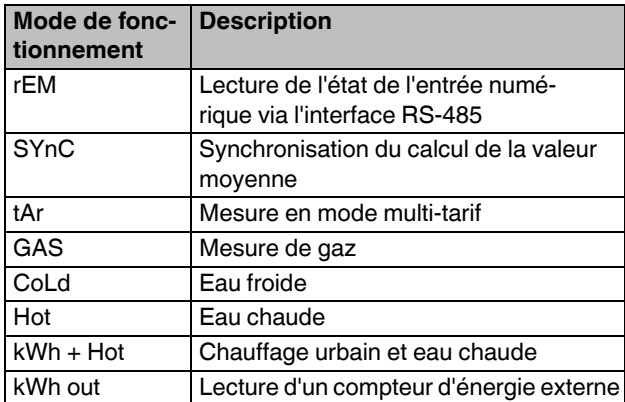

#### **Mesure en mode multi-tarif**

Si vous avez choisi le mode de fonctionnement tAr, les tarifs sont activés selon le tableau suivant :

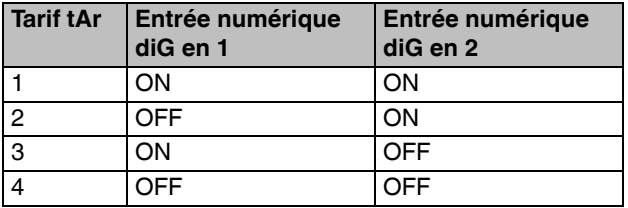

#### **Compteur d'impulsions**

Vous pouvez configurer les caractéristiques de l'impulsion pour les modes de fonctionnement GAS, CoLd, Hot, kWh + Hot et kWh out.

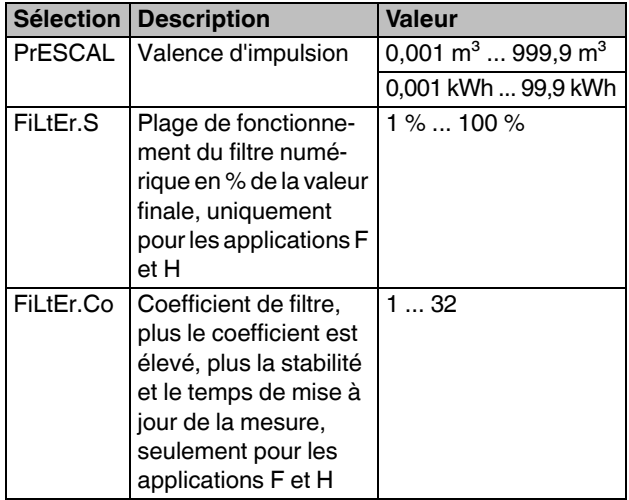

#### <span id="page-9-1"></span>**8.8 Interface RS-485**

#### **09**

Vous pouvez effectuer les réglages Modbus suivants.

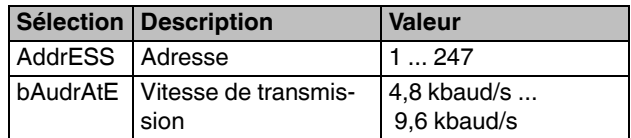

La parité est réglée sur la valeur invariable « Aucune ». Le bit stop est réglé sur la valeur invariable « 1 ».

#### <span id="page-9-2"></span>**8.9 Fin**

### **10**

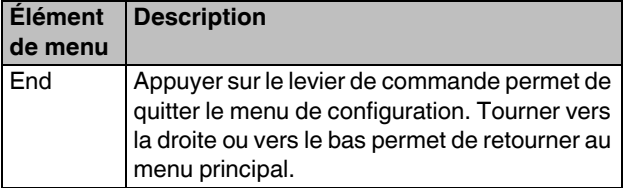

# <span id="page-10-0"></span>**9 Fonctionnement - affichage des valeurs mesurées**

Vous trouverez les abréviations suivantes dans les tableaux ci-dessous.

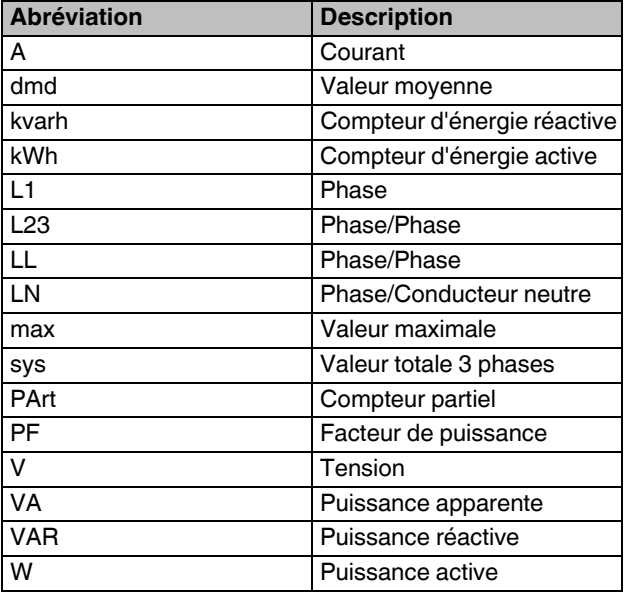

# <span id="page-11-0"></span>**9.1 Types d'affichage**

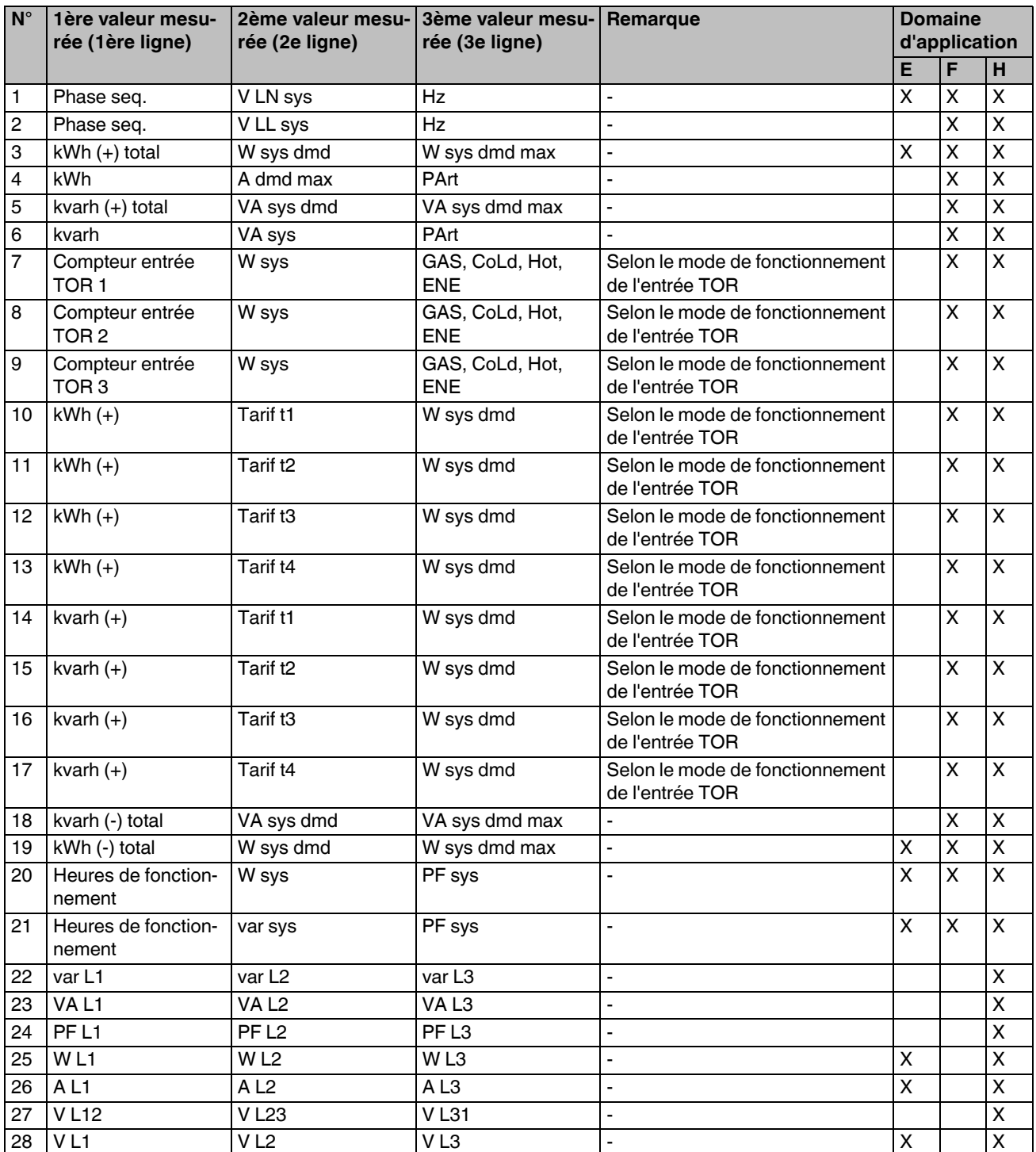

# <span id="page-12-0"></span>**9.2 Informations complémentaires sur l'affichage**

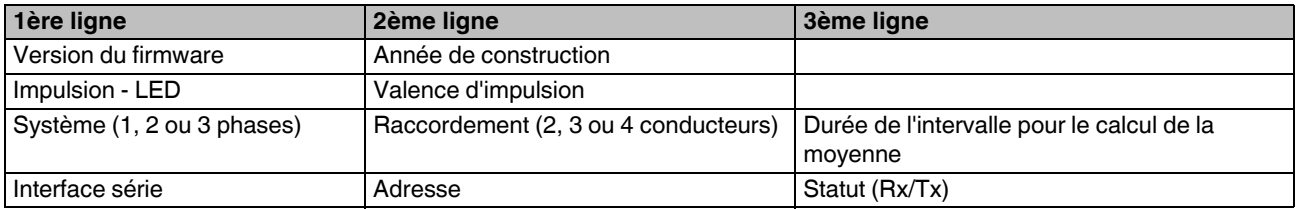

# <span id="page-13-0"></span>**10 Modbus**

### <span id="page-13-1"></span>**10.1 [Bases](#page-13-0)**

Vous pouvez consulter au maximum 11 mémoires (mots) dans une requête. Les données de mémoire pour un mot sont composées de deux octets. Le premier octet contient les bits de poids fort (MSB) et le deuxième octet les bits de poids faible (LSB). Les données de mémoire POUR les mots sont composées de deux octets. L'ordre des mots est LSW > MSW. Cela ne s'applique qu'à INT32, UINT32 et UINT64.

#### <span id="page-13-2"></span>**10.2 Mémoire Modbus**

Vous trouverez les abréviations suivantes dans les tableaux ci-après.

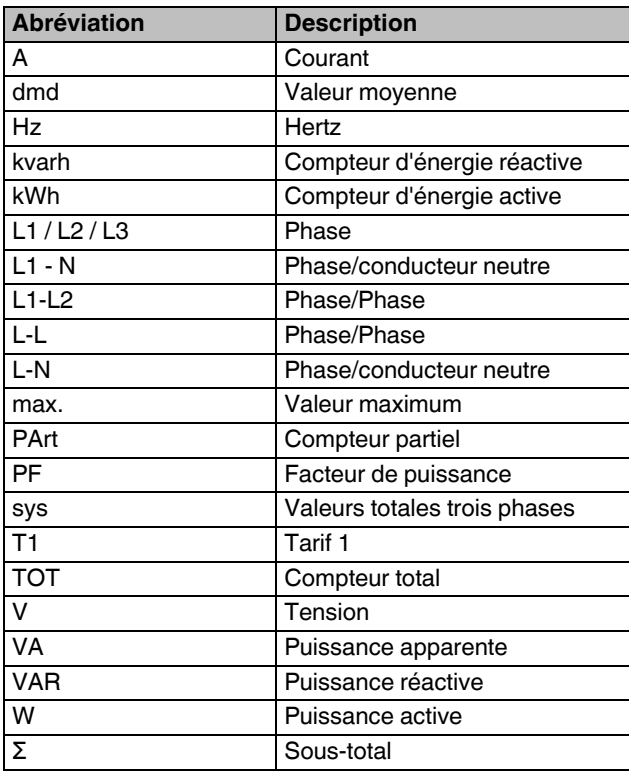

### **10.21 Valeurs momentanées**

 $\overline{\mathbf{i}}$ 

Accès en lecture seule

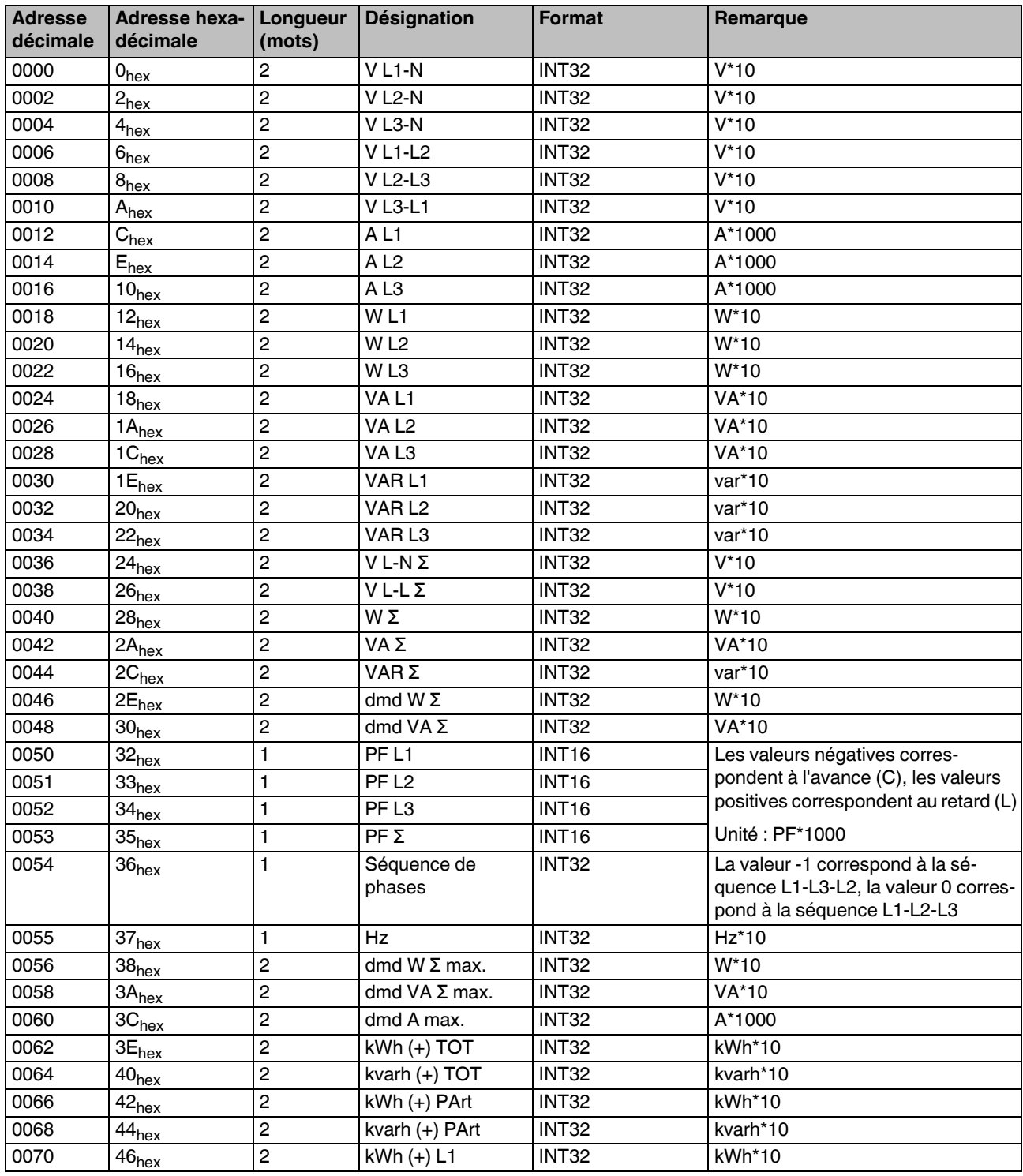

**106342\_fr\_02** PHOENIX CONTACT **15 / 22**

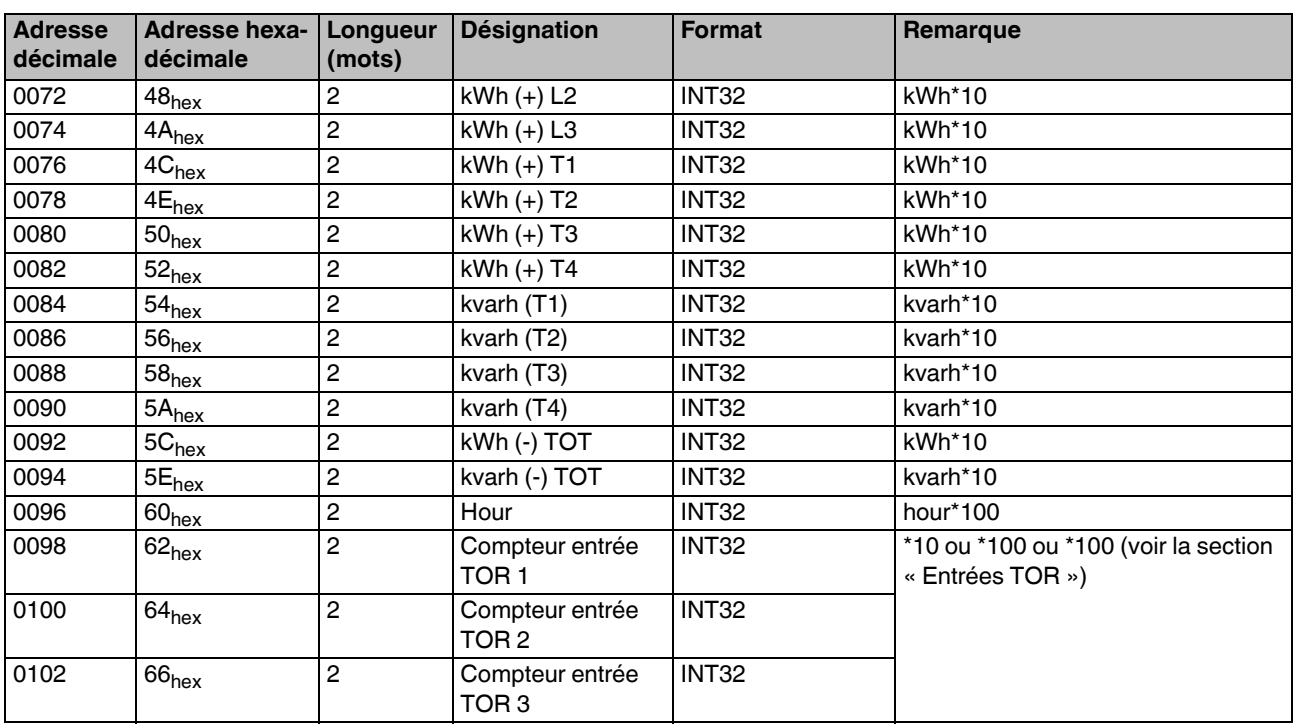

### **10.22 Etat entrées TOR**

 $\overline{\mathbf{i}}$ 

Accès en lecture seule

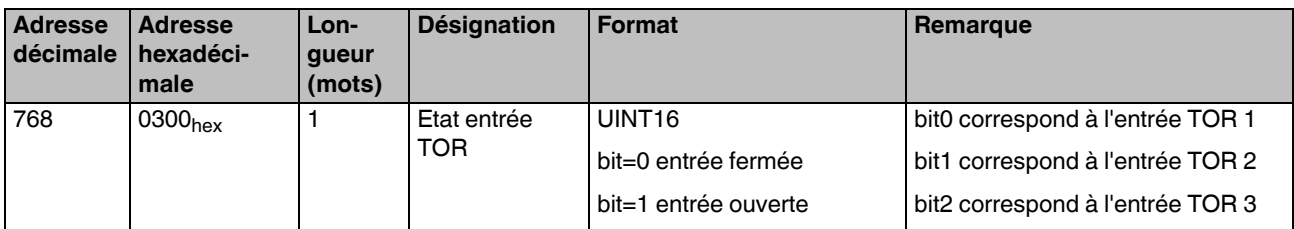

### **10.23 Mode multi-tarif**

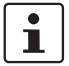

Accès en lecture seule

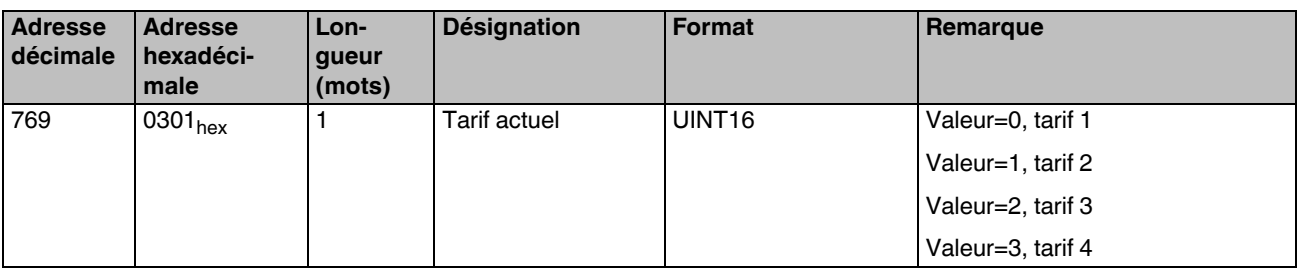

#### **10.24 Mot de passe**

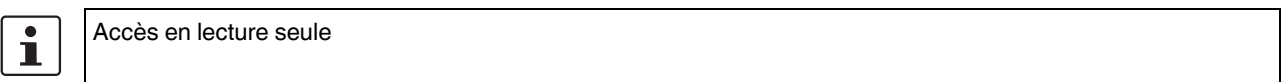

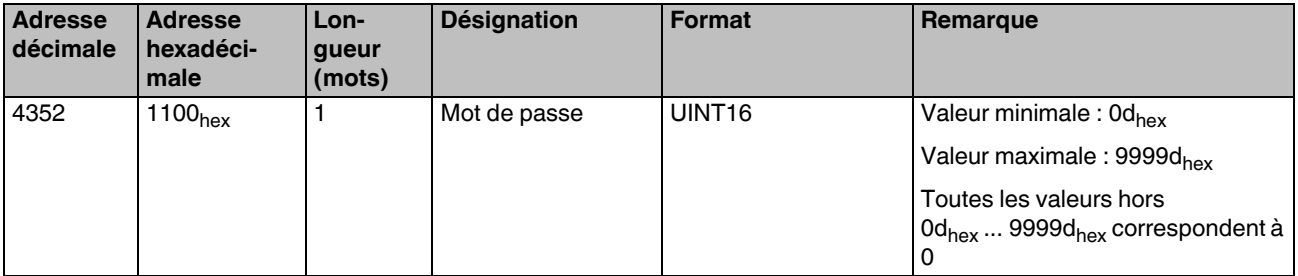

#### **10.25 Domaine d'application**

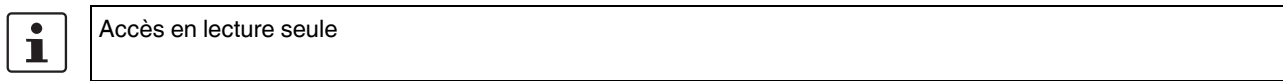

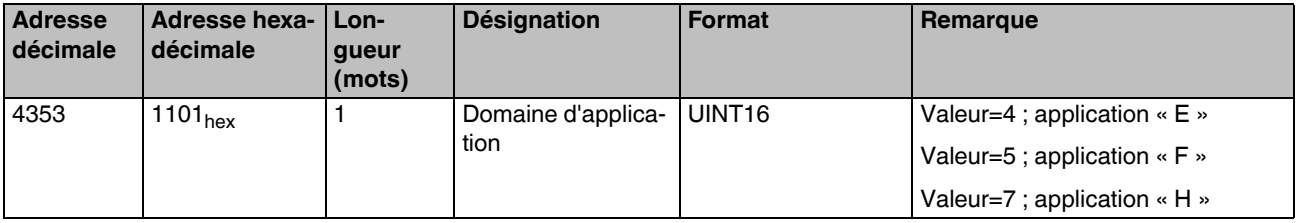

#### **10.26 Durée d'intervalle de calcul de la valeur moyenne**

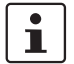

L

# Accès en lecture seule

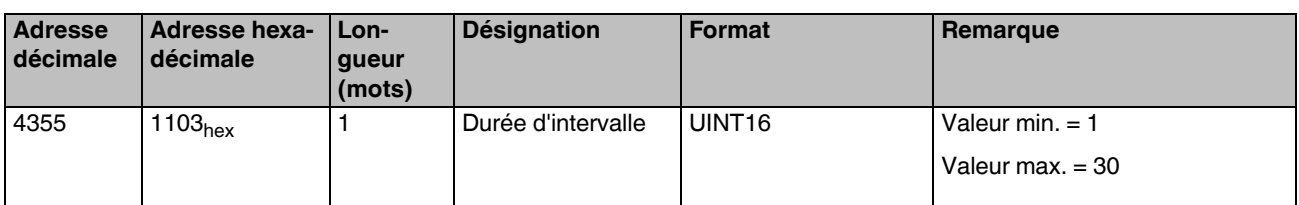

#### **10.27 Filtres pour entrées TOR**

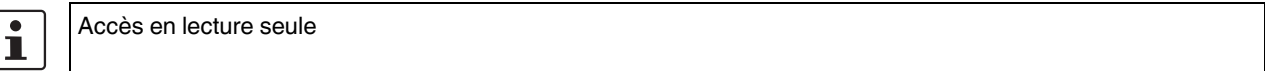

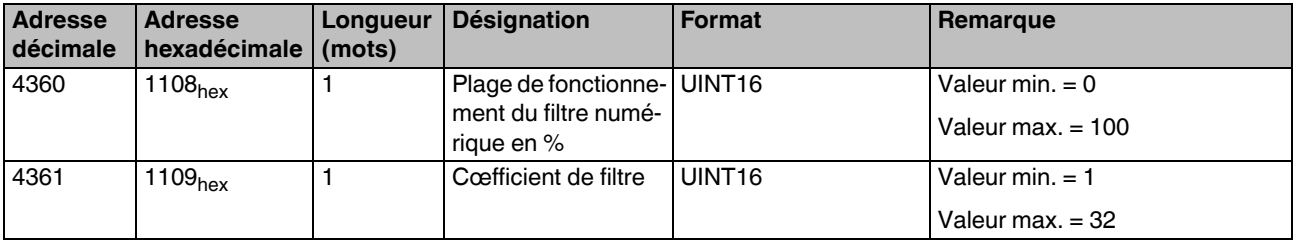

### **10.28 Interface RS-485**

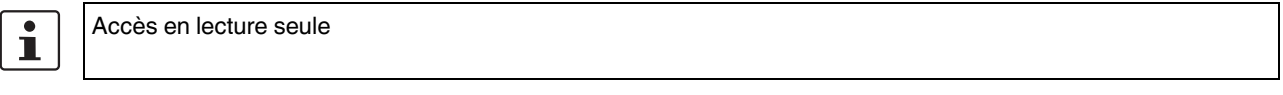

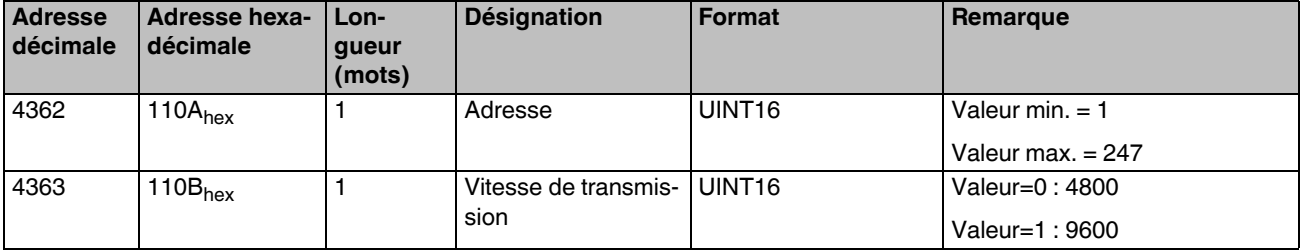

La parité est réglée sur la valeur invariable « Aucune ».

Le bit stop est réglé sur la valeur invariable « 1 ».

# **10.29 Configuration des entrées TOR**

 $\overline{\mathbf{i}}$ 

Accès en lecture seule sauf adresse 1127<sub>hex</sub>

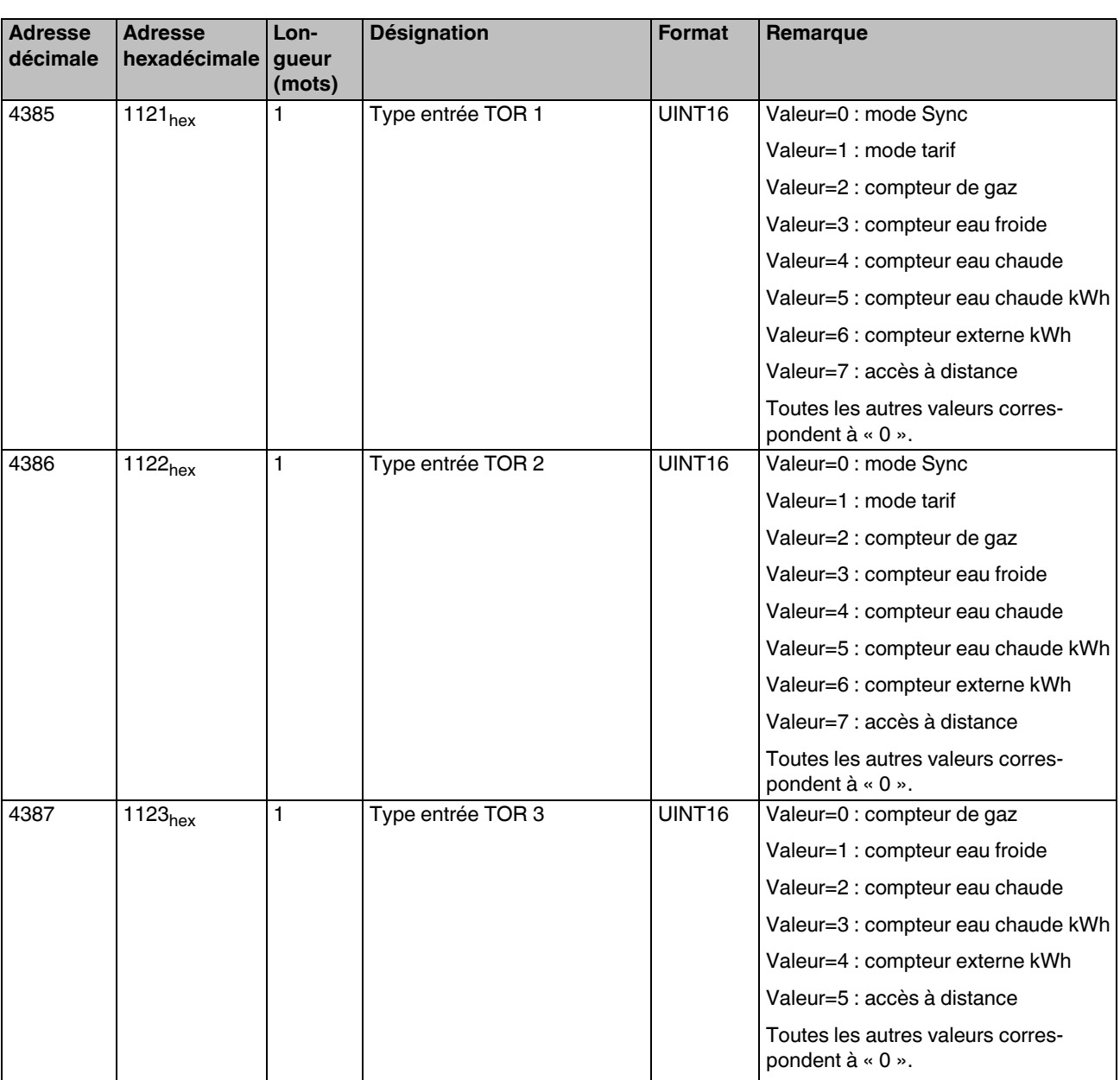

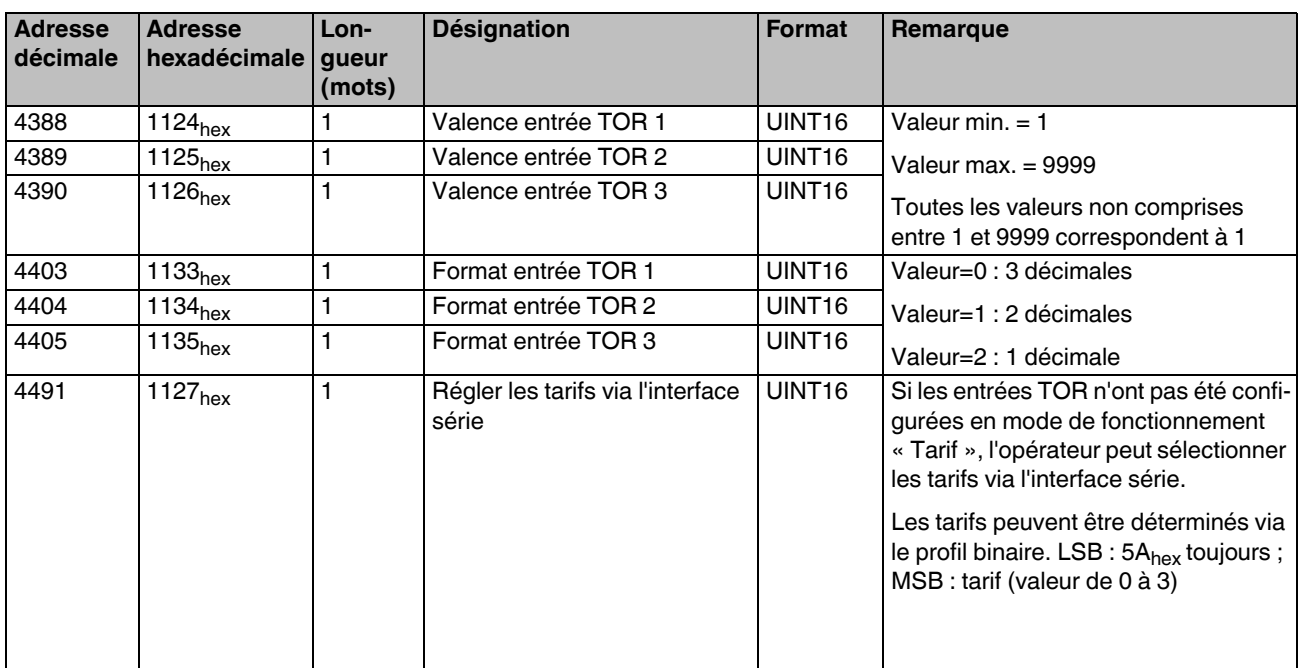

Si deux ou plusieurs entrées TOR sont configurées au même mode de fonctionnement, seule la première entrée TOR est disponible dans le protocole de communication (ne s'applique pas au mode de fonctionnement « Compteur externe »).

Si deux entrées TOR sont activées en mode de fonctionnement « Mode Sync », les deux entrées TOR sont interprétées comme étant des impulsions de synchronisation.

Si une seule entrée TOR a été activée en mode de fonctionnement « Tarif », les catégories Tarif 1 et Tarif 2 sont les seules activées.

Si le tarif a été configuré via l'interface série, les quatre tarifs sont activés.

#### **10.210 Numéro de série**

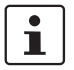

Accès en lecture seule

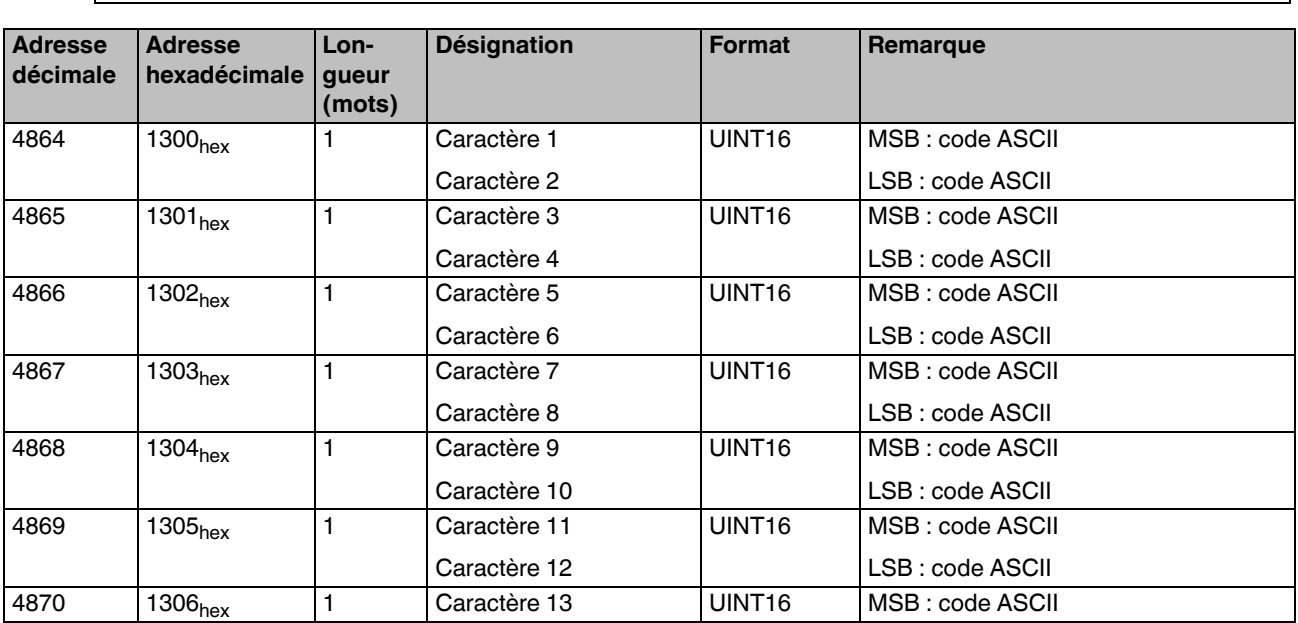

#### **10.211 Réinitialisation**

 $\overline{\mathbf{i}}$ 

Accès en écriture uniquement

Réinitialisation impossible en position MID (levier de commutation en position CADENAS). Une réinitialisation est possible uniquement si le levier de commutation n'est pas en position CADENAS. **IMPORTANT** : si le levier de commutation n'est pas en position CADENAS, l'appareil n'a plus d'homologation MID.

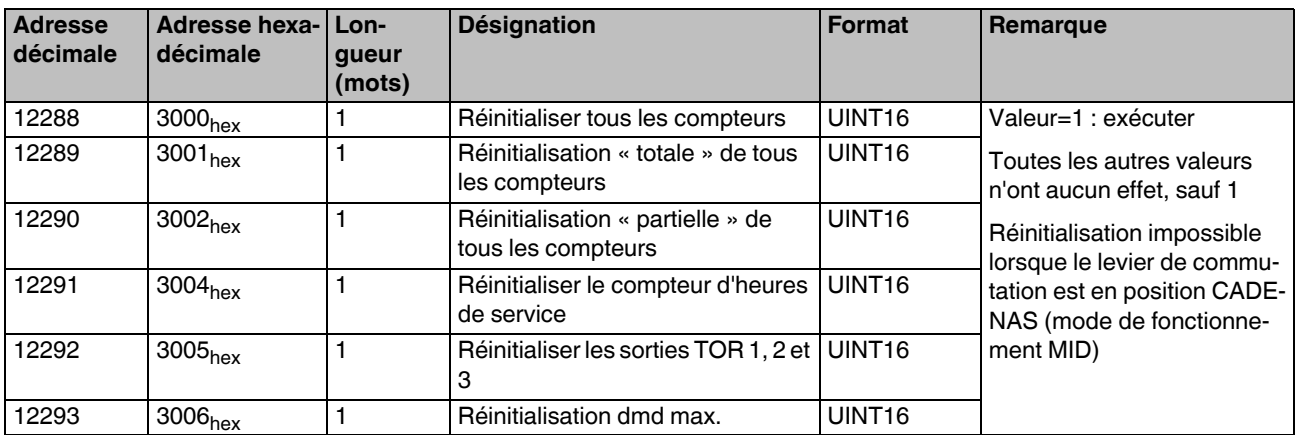

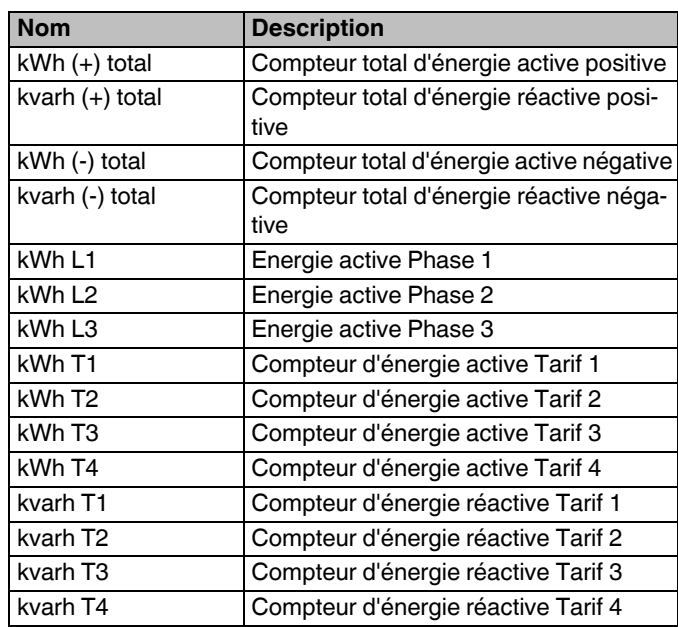

#### **10.212 Liste des compteurs « au total » (compteur total, compteur de phase, compteur de tarif)**

#### **10.213 Liste de compteurs partiels**

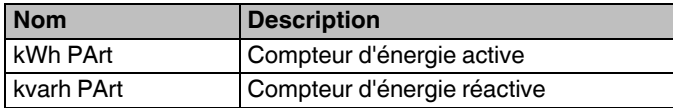